# Procédure pour l'achat de votre forfait annuel

Propriété de la Lec Chapeau-de-Paille

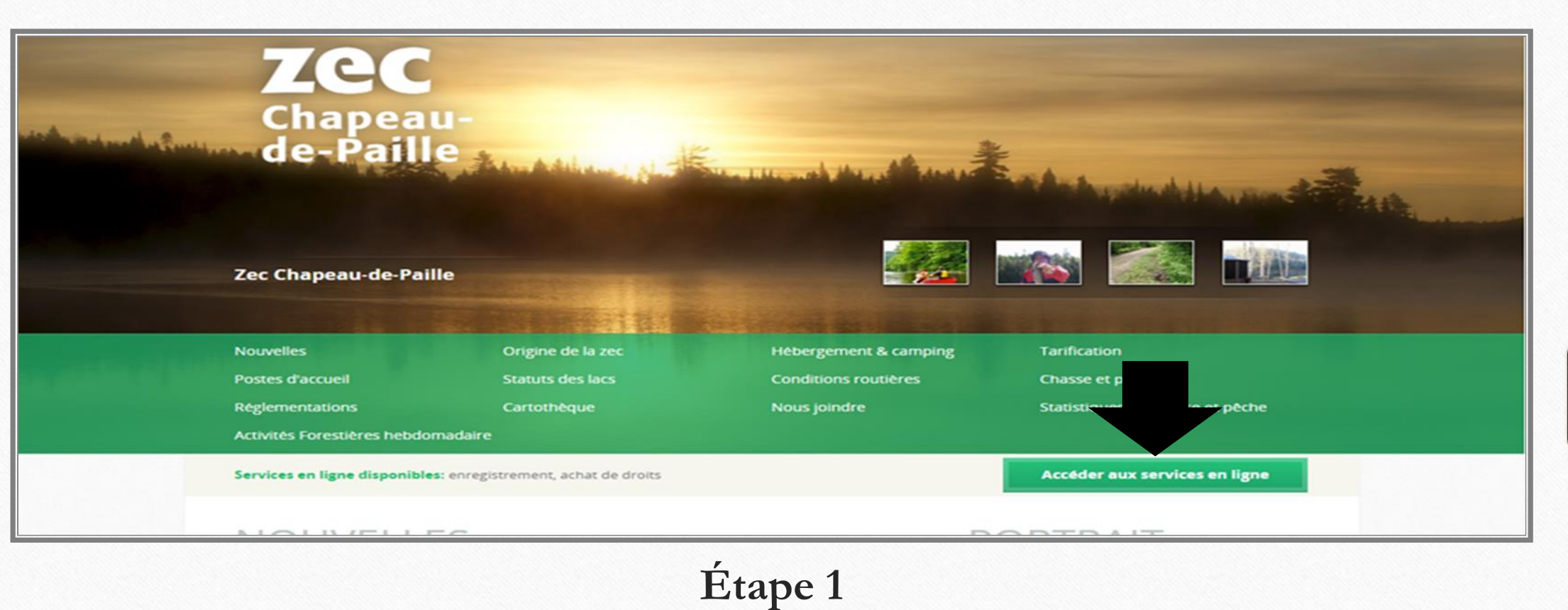

Accéder au site web de la Zec du Chapeau-de-Paille à l'adresse suivante :<https://zecchapeaudepaille.reseauzec.com/>

### **Cliquez sur le bouton Accéder aux services en ligne (voir flèche)**

Il est préférable d'utiliser un navigateur compatible soit le navigateur chrome ou microsoft edge

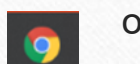

 $\bullet$ 

Propriété de la Lec Chapeau-de-Paille

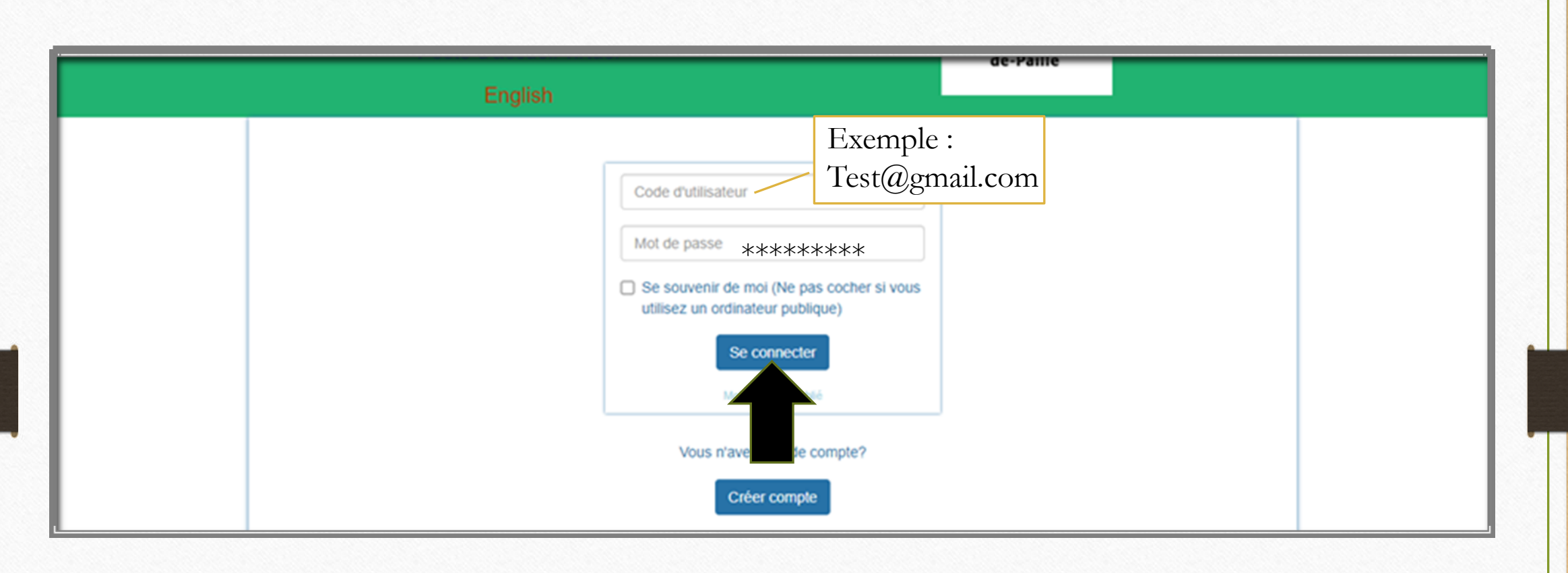

## **Étape 2**

Entrer votre **Code d'utilisateur** (adresse courriel) ainsi que votre **Mot de Passe** choisit lors de la création de votre profil.

Cliquez sur le bouton **Se connecter**

Propriété de la Lec Chapeau-de-Paille

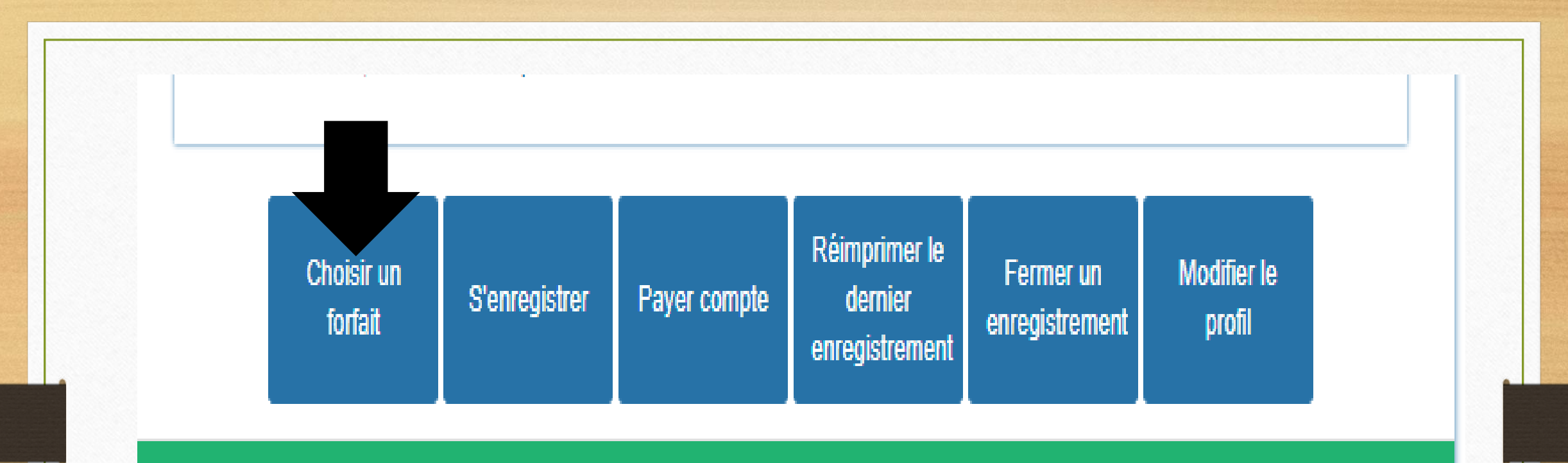

Portail virtuel développé par: manisoft.ca

### **Étape 3**

Accéder au bas de la page d'accueil

Cliquez sur **Choisir un forfait**

Propriété de la Lec Chapeau-de-Paille

### **Forfaits**

#### Forfaits disponibles

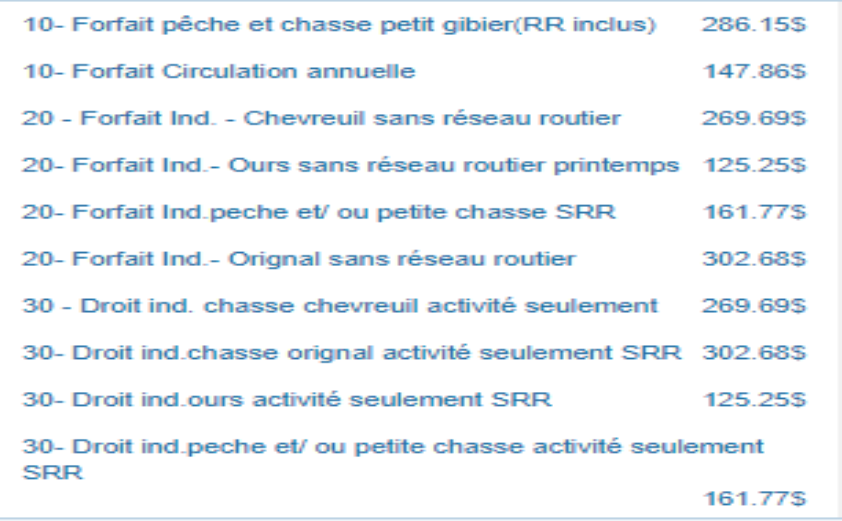

#### Forfaits sélectionnés

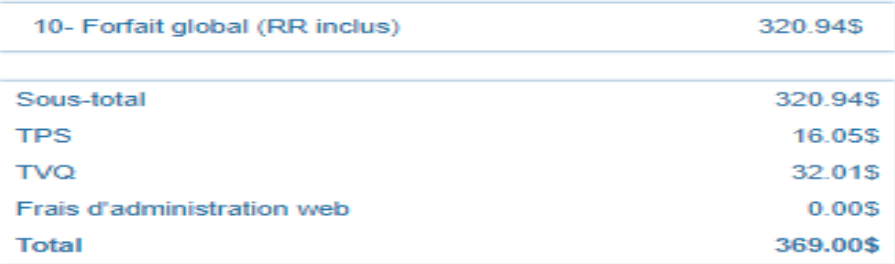

**LORS DE L'ACHAT D'UN FORFAIT FAMILIAL, ASSURER AVANT QUE VOTRE CONJOINT (E) ET VOS ENFANTS AIENT ÉTÉ CRÉÉS DANS LA SECTION CONJOINT/DÉPENDANTS DE VOTRE PROFIL. Si ce n'est pas le cas, retourner dans votre profil, les ajouter.**

**Suivant** 

### **Étape 4**

Dans la colonne **Forfaits disponibles** cliquer sur le forfait désiré (SEULEMENT 1). Le forfait est associé à votre nom, vous ne pouvez pas acheter le forfait de votre père, par exemple, via votre profil.

En cas d'erreur, il suffit de cliquer à nouveau sur le forfait dans la colonne **Forfaits Sélectionnés.** 

*SI VOUS N'ÊTES PAS CERTAIN DU FORFAIT ADÉQUAT À ACHETER, VEUILLEZ NOUS APPELER AVANT DE POURSUIVRE (819) 537-7168*

Propriété de la Lec Chapeau-de-Paille

### Payer

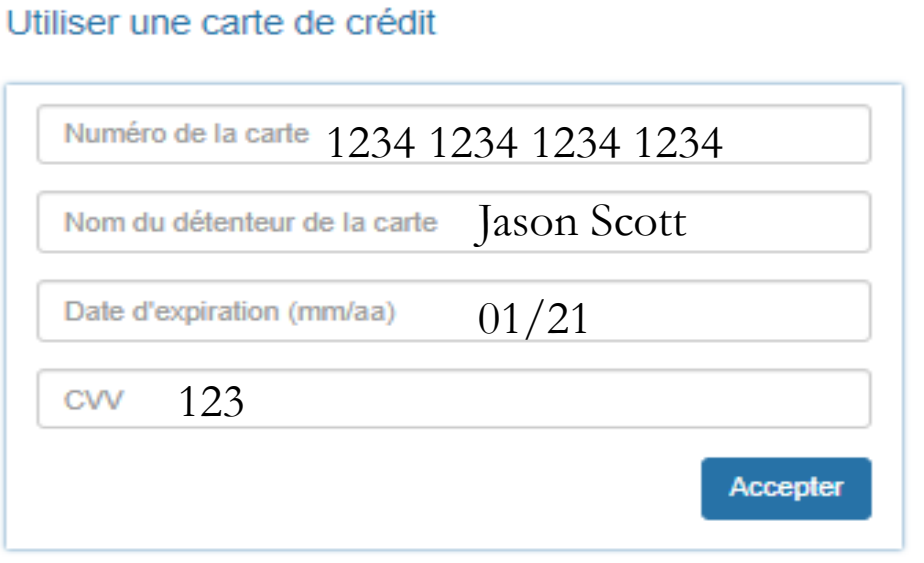

# **Étape 5**

Procéder au paiement de votre forfait

CVV : Code de sécurité (chiffre derrière la carte de crédit (3))

Appuyer sur **Accepter** une fois complété

Propriété de la Lec Chapeau-de-Paille

### **Étape 6**

Attendre l'apparition de votre facture avec la mention opération complétée.

Sur cette page, vous pouvez directement imprimer votre facture si désirée puis cliquez sur **Terminer**.

Vous pouvez aussi cliquer directement sur **Terminer** et imprimer votre facture plus tard à partir de votre boite courriel.

Votre carte de membre sera envoyée par courriel ultérieurement. Aucune copie papier ne vous sera envoyée. Vous pourrez l'imprimer ou la garder comme capture d'écran dans votre téléphone.

Ceci n'est pas votre enregistrement, vous devez à chaque fois vous enregistrer via le bouton **S'enregistrer** dans le menu PAV lorsque vous désirer vous rendre sur le territoire de la zec du Chapeau-de-Paille

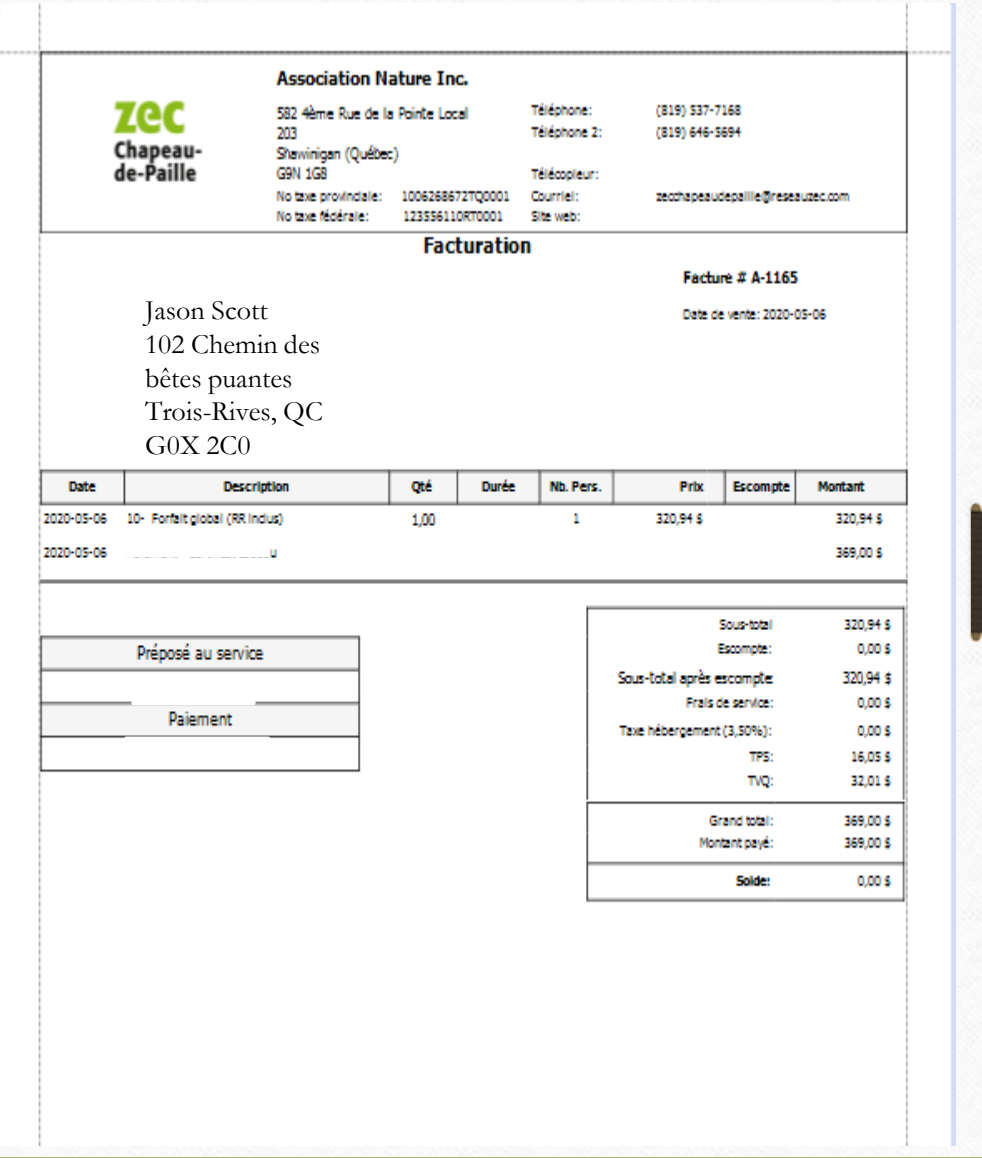

Propriété de la Lec Chapeau-de-Paille